# **Y7Controller Tools Operation Manual**

Version: 0100

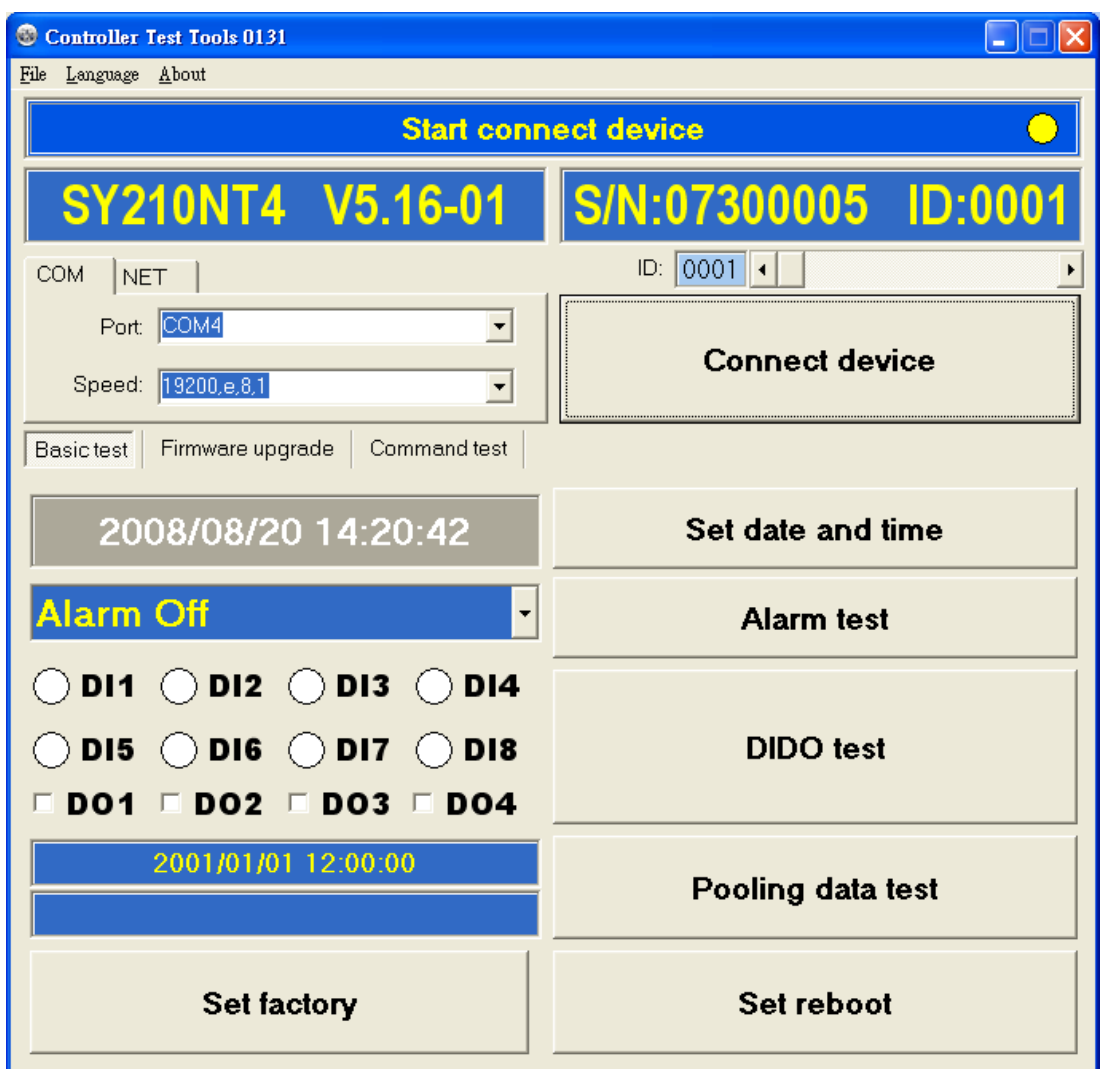

## **Contents**

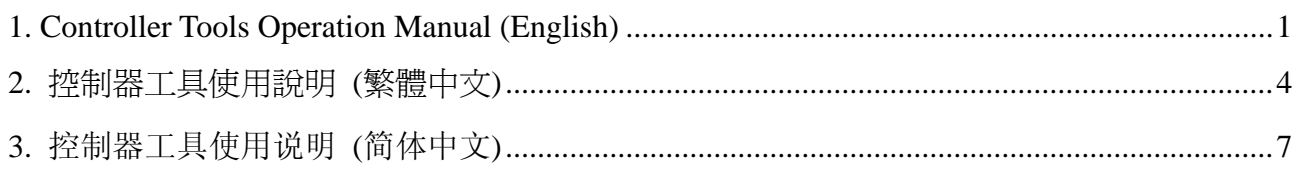

### **1. Controller Tools Operation Manual (English)**

#### **Connect device- COM**

- **1. COM Port setting.**
- **2. Speed setting.**
- **3. ID setting.**
- 4. Click **Connect device** to connect device.

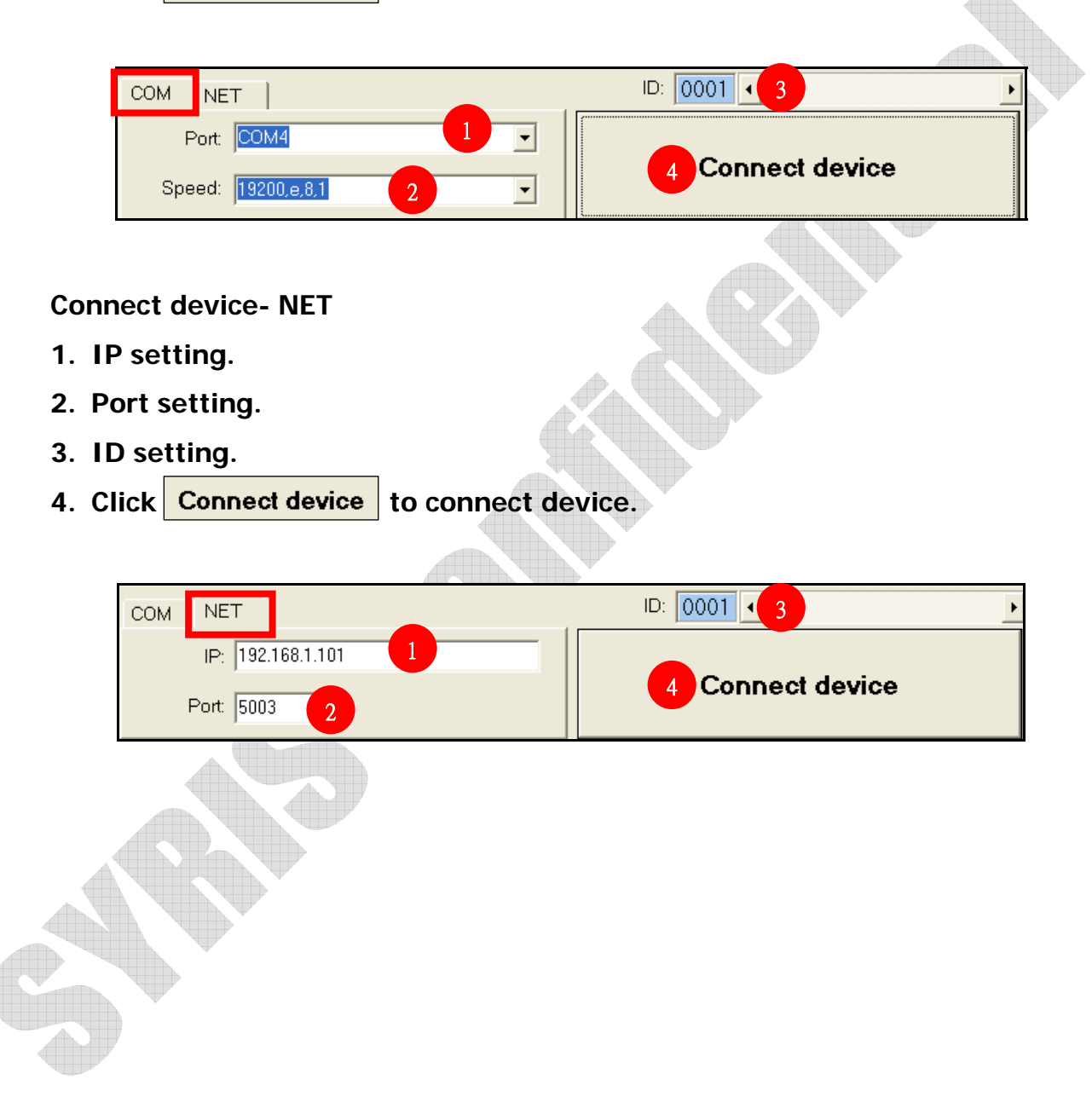

**Basic test**:

**1. The tool will get the date/time setting of PC automatically.** 

Click Set date and time to synchronize date/time with PC.

- **2. Select the option of Alarm that will be tested, then click Alarm test to test the alarm of device.**
- **3. Click DIDO test** and check the connected point that will be tested. **E.g.D01**、**D02…etc.**
- 4. Click Pooling data test to flash card or punch the fingerprint to test data

**reading.** 

- **5. Click Set reboot to reboot the device.**
- 6. Click Set factory to restore the device setting with default.

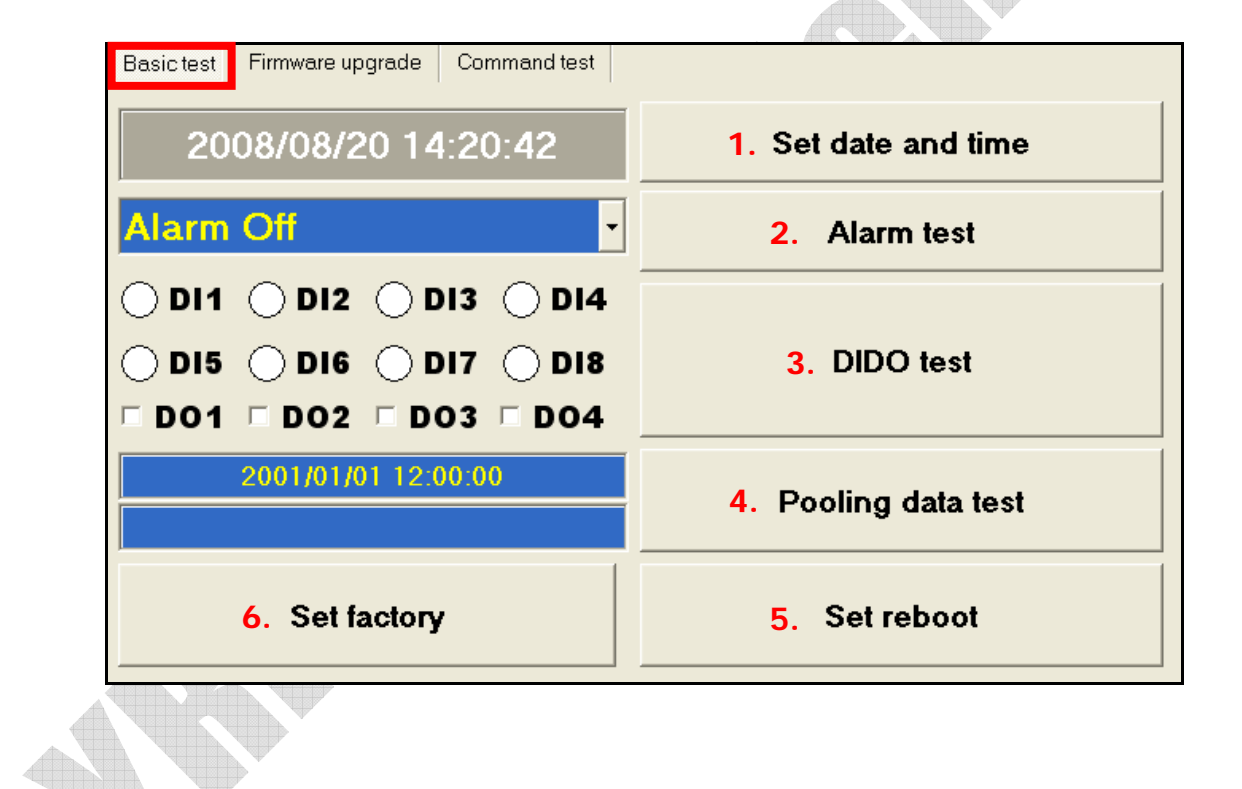

#### **Firmware update**:

After finish backup data, user can click **Firmware load** to upgrade firmware.

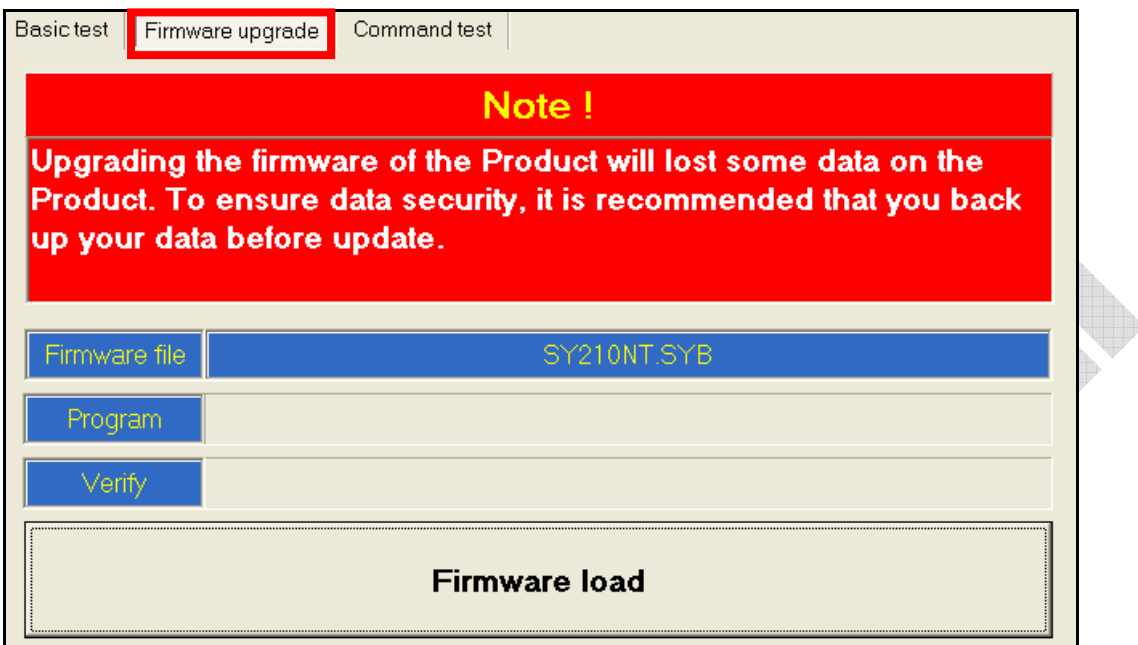

#### **Command test**:

**1.Device Command tes**t:**Please refer the protocol and related documents.** 

#### **2.Module Command test**:**Please refer the protocol and related documents.**

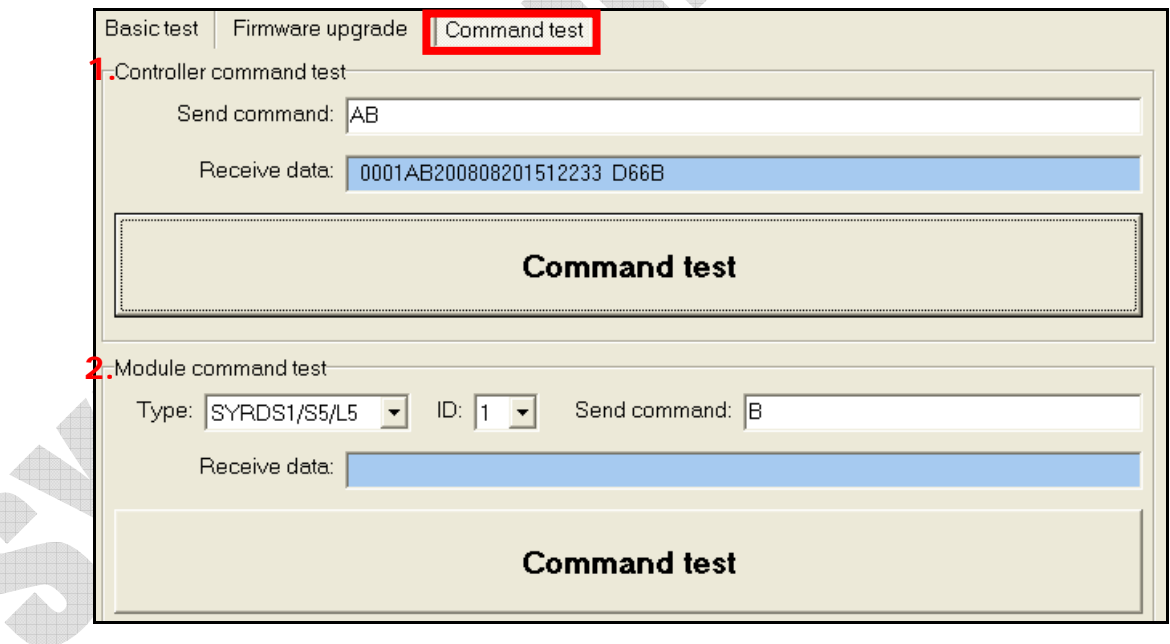

## **2.** 控制器測試工具使用說明 **(**繁體中文**)**

#### 連線方式**-**串列

- **1.** 選擇 **COM Port**。
- **2.** 選擇速率。
- **3.** 設定 **ID**。
- **4.** 點選連線裝置。  $ID: 0001$ 串列 網路 3 連接阜: COM4 1 ᅬ 連線裝置 4速率: [19200, e, 8, 1]  $\overline{\phantom{a}}$ 2 連線方式**-**網路 **1.** 設定 **IP**。 **2.** 選擇連接阜。 **3.** 設定 **ID**。 **4.** 點選連線裝置。  $ID: |0001|$ 串列 網路  $\blacktriangleleft$ 3 IP: 192.168.1.101 1 連線裝置 4 連接阜: 5003  $\overline{2}$

基本測試: 1. 該工具會自動抓取電腦上的日期時間,點選 | 設定日期時間 | 將日期時間與電腦同 步。 2. 選擇欲測試的 Alarm 項目後,點選 | 警報測試 | 測式裝置上的警報是否正常。 **3.** 點選,勾選欲測試的接點**(EX: D01**、**D02…**等 **)**。 4. 點選 | 讀取資料測試 , 感應卡片或輸入指紋讀取資料測試。 5. 點選 設定重新開機 | , 裝置會重新開機。 6. 點選 | 設定出廠值 |,將裝置還原為出廠預設值。 基本測試 韌體更新 指令測試 2008/08/20 14:20:29 **1. Alarm Off 2.**  $\bigcirc$  di1  $\bigcirc$  di2  $\bigcirc$  di3  $\bigcirc$  di4  $\bigcirc$  dis  $\bigcirc$  dis  $\bigcirc$  diz  $\bigcirc$  dis **3.**  $\Box$  DO1  $\Box$  DO2  $\Box$  DO3  $\Box$  DO4 2001/01/01 12:00:00 讀取資料測試 **4. 6. 設定出廠値** (5. 設定重新開機

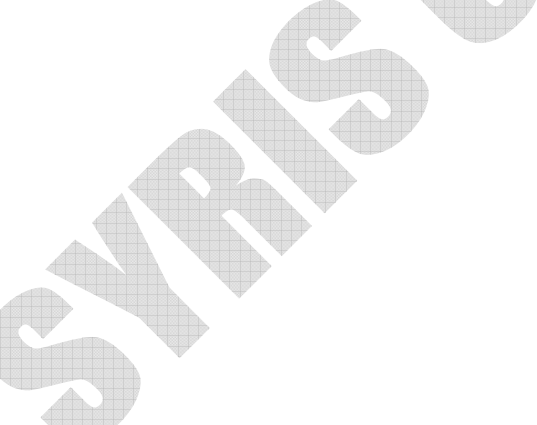

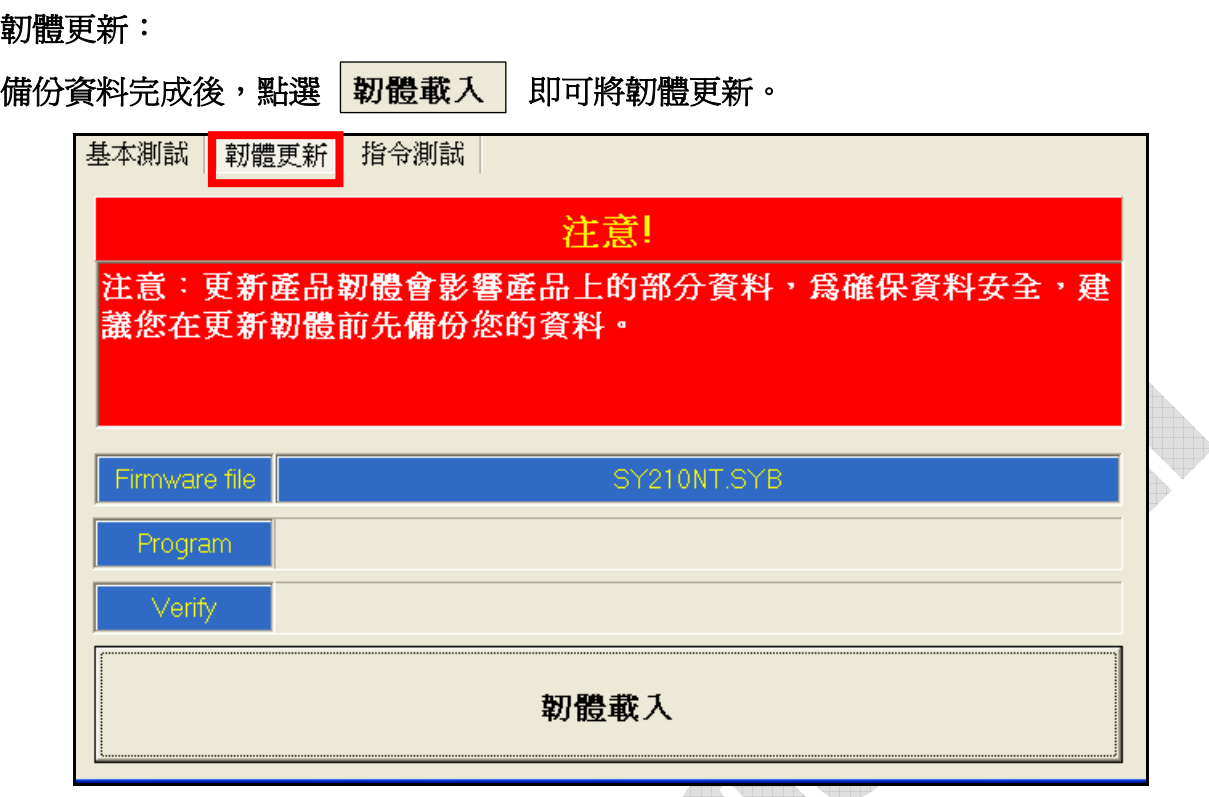

指令測試:

- 1. 控制器指令測試,相關指令請參考該控制器的協議說明。
- 2. 模組指令測試,相關指令請參考該模組的協議說明。

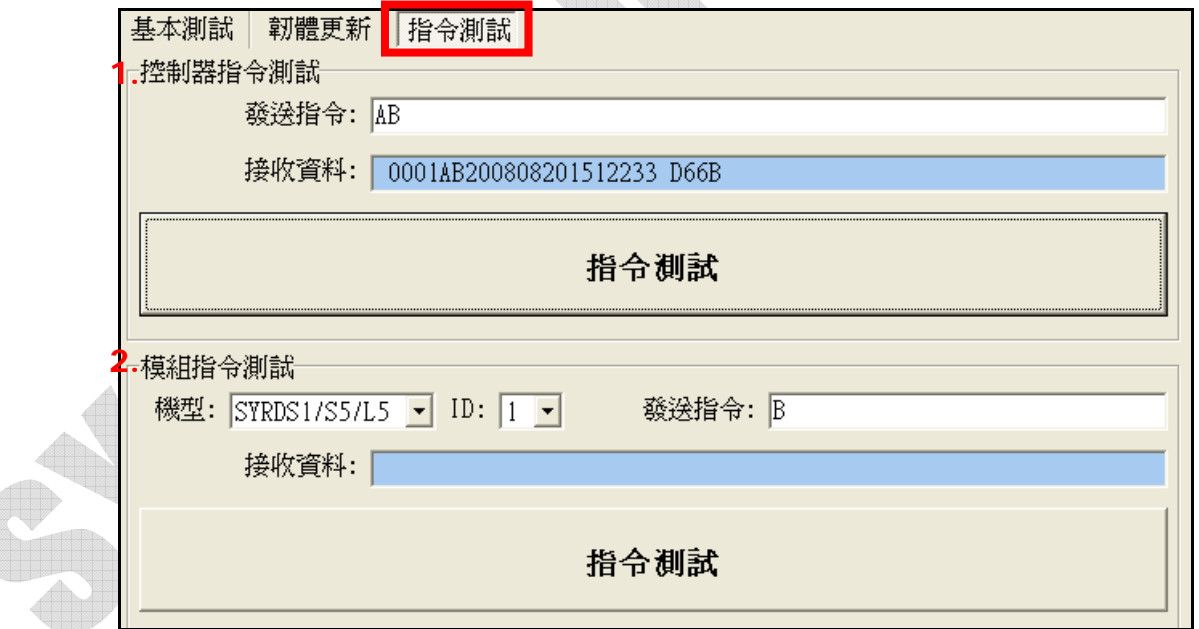

- **3.** 控制器测试工具使用说明 **(**简体中文**)**  联机方式**-**串行
	- **1.** 选择 **COM Port**。
	- **2.** 选择速率。
	- **3.** 设定 **ID**。

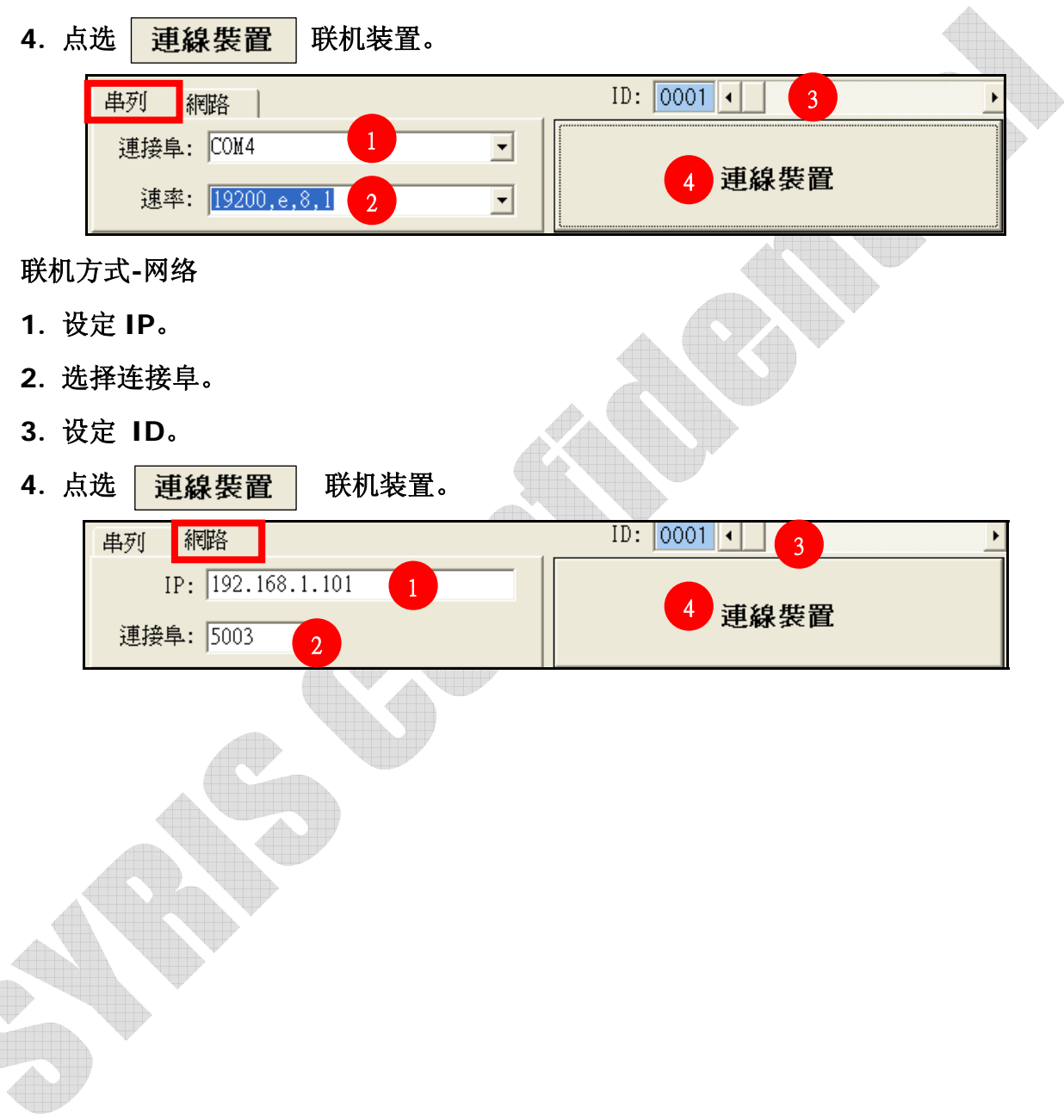

基本测试: 1. 该工具会自动抓取计算机上的日期时间,点选 設定日期時間 将日期时间与计算 机同步。 2. 选择预测试的 Alarm 项目后, 点选 | 警報測試 | 测式装置上的警报是否正常。 3. 点选 | 按點測試 | , 勾选欲测试的接点(EX: D01、D02…等)。 **4.** 点选,感应卡片或输入指纹读取数据测试。 5. 点选 | 設定重新開機 | , 装置会重新开机。 6. 点选 | 設定出廠值 |, 将装置还原为出厂默认值。 基本測試 | 韌體更新 | 指令測試 2008/08/20 14:20:29 **1. Alarm Off 2.**  $\bigcirc$  DI1  $\bigcirc$  DI2  $\bigcirc$  DI3  $\bigcirc$  DI4 **DI5**  $\bigcirc$  DI6  $\bigcirc$  DI7  $\bigcirc$  DI8 **3.** ∋  $\Box$  DO1  $\Box$  DO2  $\Box$  DO3  $\Box$  DO4 2001/01/01 12:00:00 讀取資料測試 **4. 6. 5.**設定重新開機

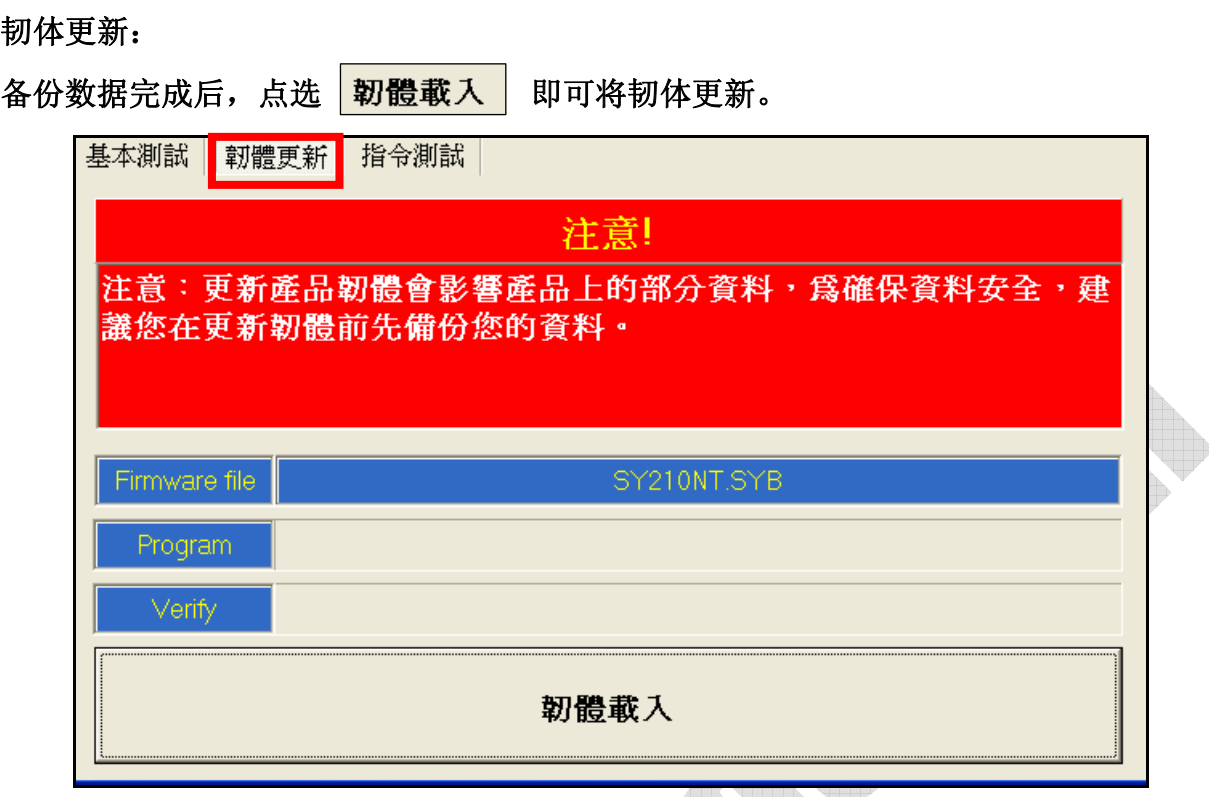

指令测试:

- **1.** 控制器指令测试,相关指令请参考该控制器的协议说明。
- **2.** 模块指令测试,相关指令请参考该模块的协议说明。

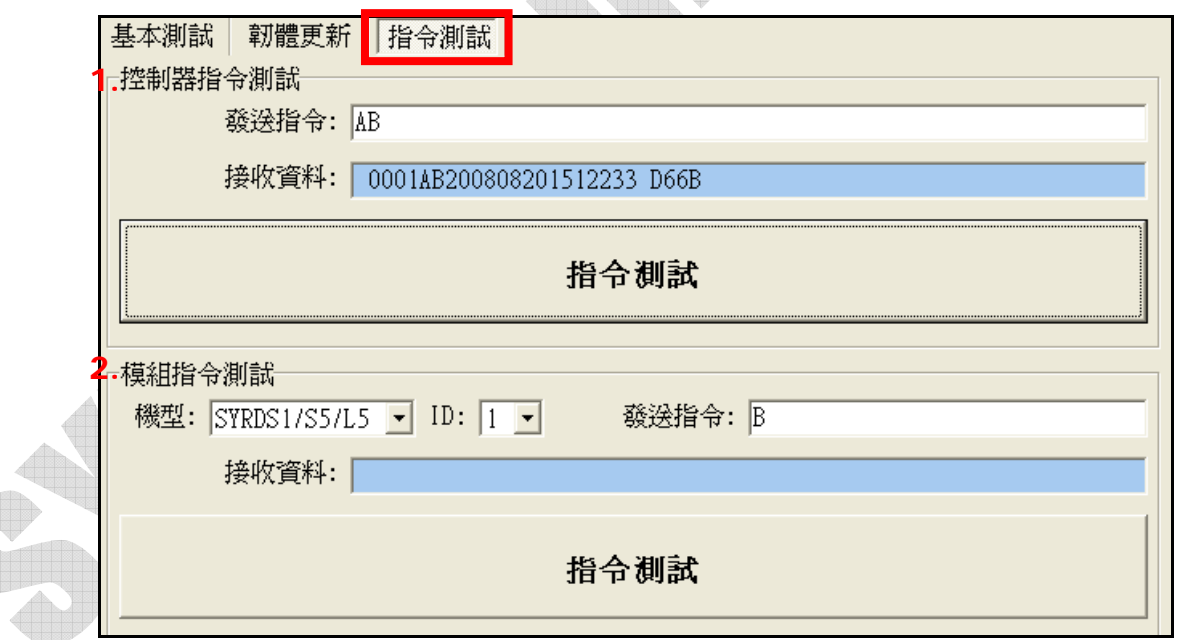